## **[Monitorowanie procesów](https://pomoc.comarch.pl/altum/documentation/monitorowanie-procesow/)**

Monitorowanie procesów umożliwia analizę przebiegu procesu oraz identyfikację pojawiających się błędów podczas jego realizacji. Aby uruchomić monitor procesów, z okna biblioteki procesów należy wybrać przycisk [**Monitorowanie procesów**].

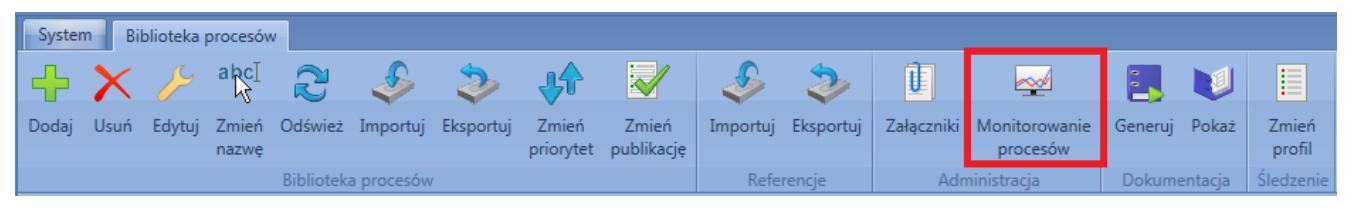

Uruchamianie monitora procesów

Okno monitora procesów podzielone jest na 3 sekcje:

- **Lista instancji** (1) znajdują się tutaj wszystkie uruchomione instancje procesów. Każda z nich może znajdować się w jednym z 4 stanów:
	- **Uruchomione** proces jest wykonywany
	- **Oczekiwanie na odpowiedź** proces został planowo wstrzymany lub oczekuje na decyzję użytkownika. Więcej informacji o decyzjach znajduje się w artykule *[Skrzynka zadań](https://pomoc.comarch.pl/altum/documentation/bpm/wybrane-aktywnosci-standardowe/skrzynka-zadan/)*. Uwaga

W przypadku wystąpienia błędu w procesie z decyzją, wszystkie wcześniej podjęte decyzje trafiają do folderu *Z błędami* oznaczone jako nieprzeczytane.

- **Błąd** podczas wykonywania procesu wystąpiły błędy. Aby wyświetlić szczegółowe informacje na temat błędów, konieczne jest ustawienie *[profilu](https://pomoc.comarch.pl/altum/documentation/bpm/edytor-procesow/ustawienia-wykonywania-procesu/) [śledzenia](https://pomoc.comarch.pl/altum/documentation/bpm/edytor-procesow/ustawienia-wykonywania-procesu/)* na szczegółowy lub pełny.
- **Zakończone** proces wykonał się poprawnie
- **Przebieg procesu** (2) widoczny po dwukrotnym kliknięciu na daną instancję lub wybraniu przycisku [**Pokaż stan wykonania**]. Pozwala na podgląd realizacji procesu. Dla profilu pełnego lub szczegółowego aktywności oznaczane

są kolorem w zależności od stanu wykonania, przy czym aktywności nadrzędne przyjmują stan aktywności podrzędnych. Na przykład, jeśli jedna z aktywności podrzędnych zostanie wykonana z błędem, to ta aktywność oraz aktywność nadrzędna zostaną oznaczone na czerwono.

**Szczegóły wykonania** (3) – w zależności od wybranego profilu śledzenia, znajdują się tutaj informacje na temat poszczególnych aktywności oraz samej instancji. Powyżej listy szczegółów znajdują się ogólne informacje na temat wykonania procesu, takie jak: czas wykonania, operator czy profil śledzenia. W dolnej części znajdują się zakładki *Właściwości* i *Struktura*. W pierwszej z nich można podejrzeć ustawienia parametrów każdej aktywności, druga prezentuje budowę procesu w postaci drzewa.

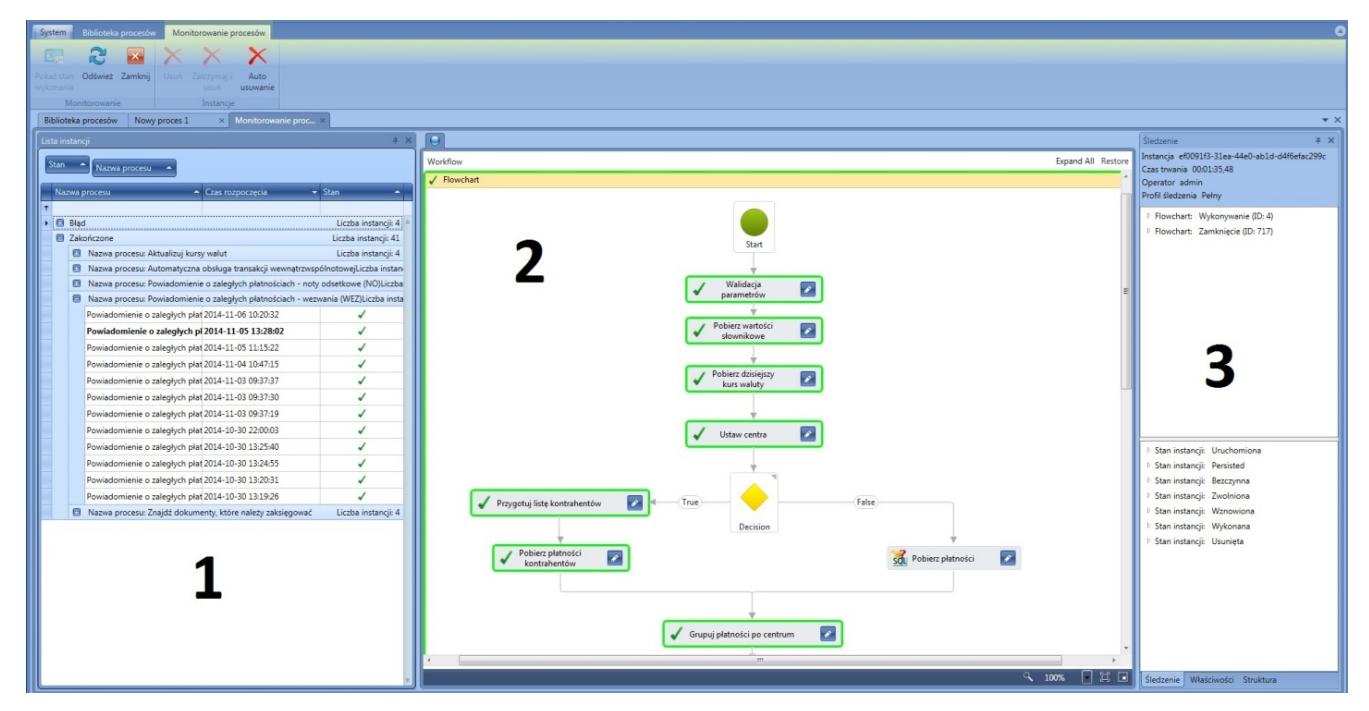

Okno monitora procesów

## Wskazówka

Wyjątki obsłużone za pomocą *[aktywności TryCatch](https://pomoc.comarch.pl/altum/documentation/bpm/wybrane-aktywnosci-standardowe/obsluga-bledow/)* nie są widoczne jako błędy instancji. Należy zwrócić na to uwagę w przypadku, kiedy proces nie wywołuje pożądanego efektu, a widnieje w monitorze jako zakończony poprawnie.

Uwaga

Jeśli w momencie awarii lub rozmyślnego wyłączenia usługi BPM są uruchomione instancje procesów, pozostaną one w stanie uruchomionym. Po ponownym włączeniu usługi instancja procesu zostanie automatycznie wznowiona, jeżeli w *[konfiguracji BPM](https://pomoc.comarch.pl/altum/documentation/bpm/instalacja-i-konfiguracja/podstawowa-konfiguracja-bpm/)* zaznaczono parametr *Kontynuowanie przerwanych instancji*.

Z poziomu okna *Monitorowanie procesów* dostępna jest funkcja usuwająca archiwalne zapisy śledzenia procesów. Po wybraniu przycisku [**Auto usuwanie**] wyświetlone zostanie okno, w którym można określić okres oraz typ usuwanych danych.

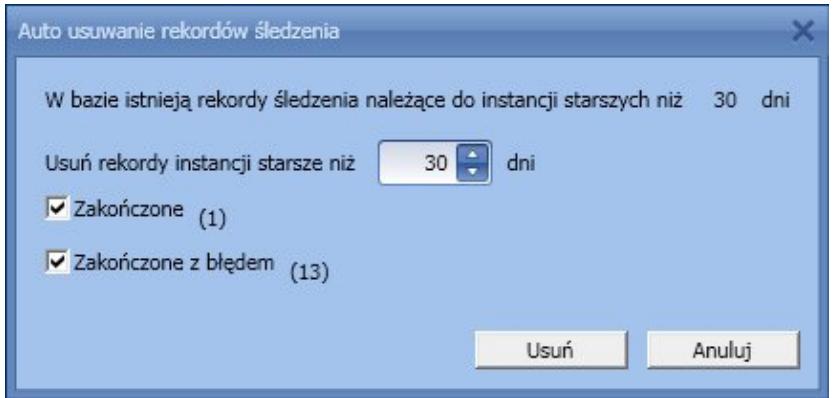

Auto usuwanie rekordów śledzenia

Istnieje możliwość ręcznego usuwania instancji śledzenia za pomocą przycisku [**Usuń**]. W przypadku instancji widniejących jako uruchomione, rekordy są możliwe do usunięcia po określonym czasie, zdefiniowanym w konfiguracji (domyślnie 24h).